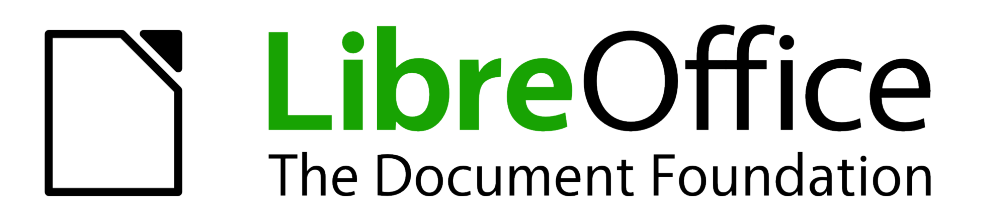

## Getting Started Guide

# *Appendix A Keyboard Shortcuts*

## <span id="page-1-0"></span>**Copyright**

This document is Copyright © 2010–2012 by its contributors as listed below. You may distribute it and/or modify it under the terms of either the GNU General Public License [\(http://www.gnu.org/licenses/gpl.html\)](http://www.gnu.org/licenses/gpl.html), version 3 or later, or the Creative Commons Attribution License [\(http://creativecommons.org/licenses/by/3.0/\)](http://creativecommons.org/licenses/by/3.0/), version 3.0 or later.

All trademarks within this guide belong to their legitimate owners.

#### **Contributors**

Ron Faile Jr. Jean Hollis Weber

#### **Feedback**

Please direct any comments or suggestions about this document to: [documentation@global.libreoffice.org](mailto:documentation@global.libreoffice.org)

#### **Acknowledgments**

This appendix is based on Appendix A of *Getting Started with OpenOffice.org*. The contributors to that appendix are:

Peter Hillier-Brook Jean Hollis Weber Alexander Noël Dunne

#### **Publication date and software version**

Published 27 July 2012. Based on LibreOffice 3.5.

## **Contents**

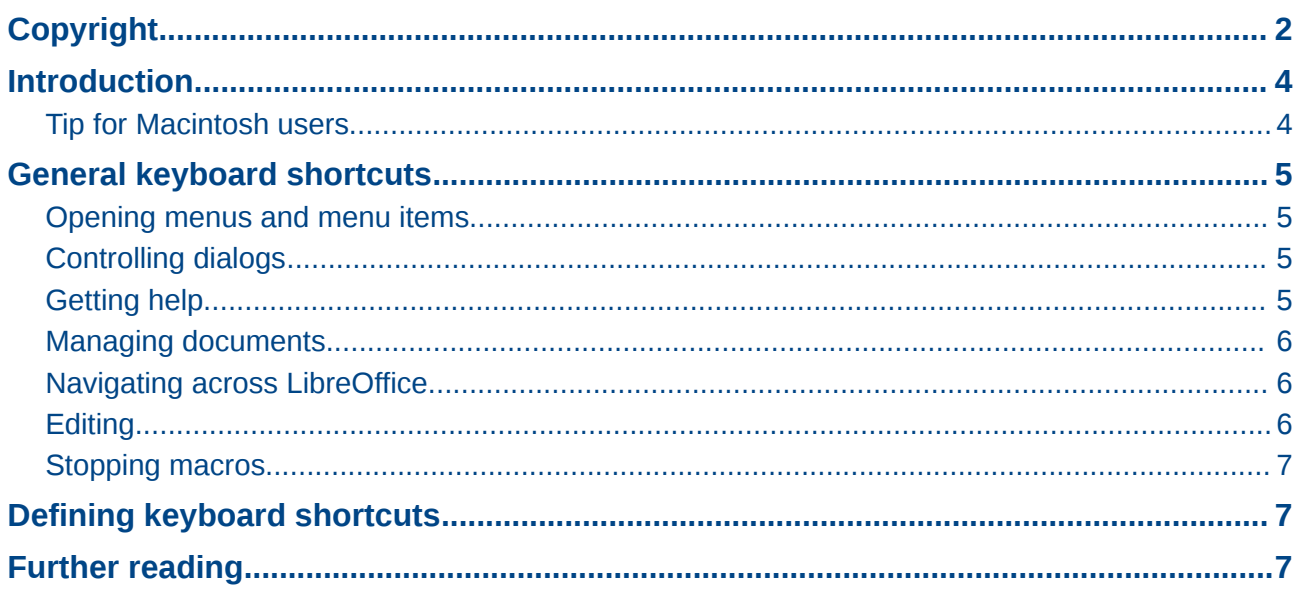

### <span id="page-3-1"></span>**Introduction**

You can use LibreOffice without requiring a pointing device, such as a mouse or touchpad, by using its built-in keyboard shortcuts.

This appendix lists some of the most common built-in keyboard shortcuts that apply to all components of LibreOffice. For shortcuts specific to Writer, Calc, Impress, Draw, or Base, read the relevant component guide or search the application Help.

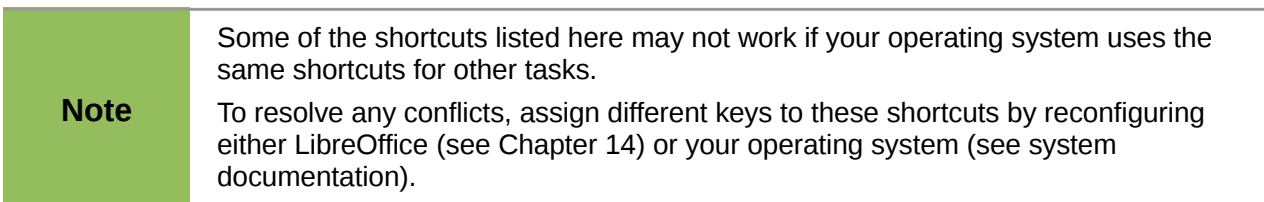

#### <span id="page-3-0"></span>**Tip for Macintosh users**

Some keystrokes are different on a Mac from those used in Windows and Linux. The following table gives some common substitutions for the instructions in this chapter. For a more detailed list, see the application Help.

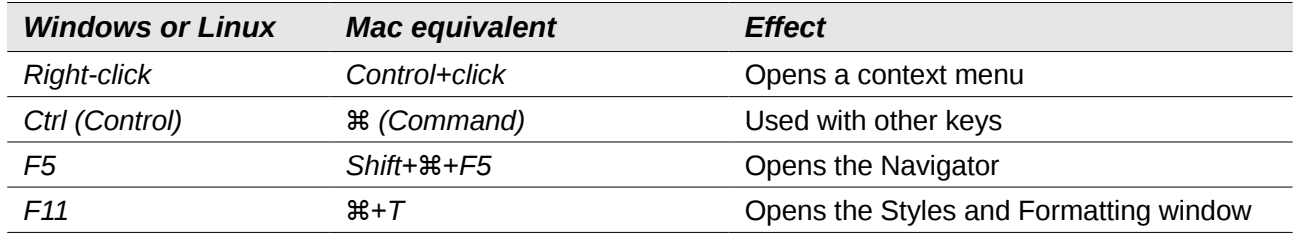

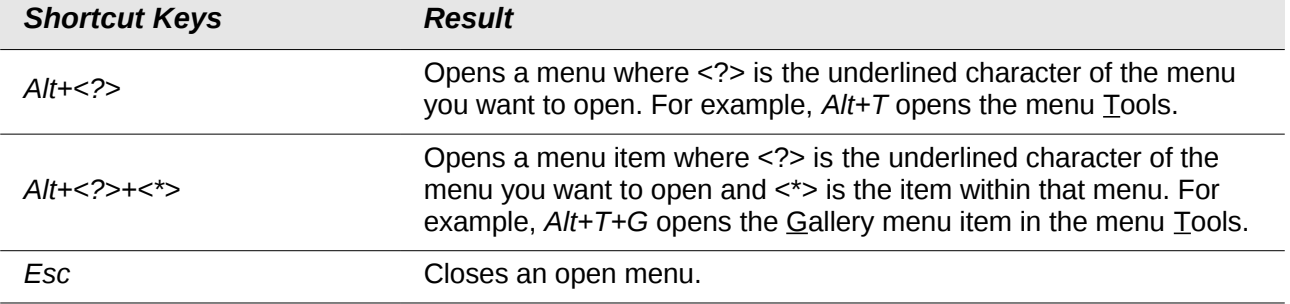

#### <span id="page-4-3"></span><span id="page-4-2"></span>**Opening menus and menu items**

#### <span id="page-4-1"></span>**Controlling dialogs**

When you open any dialog, one element (such as a button, an option field, an entry in a list box, or a checkbox) is highlighted or indicated by a dotted box around the field or button name. This element is said to have the focus on it.

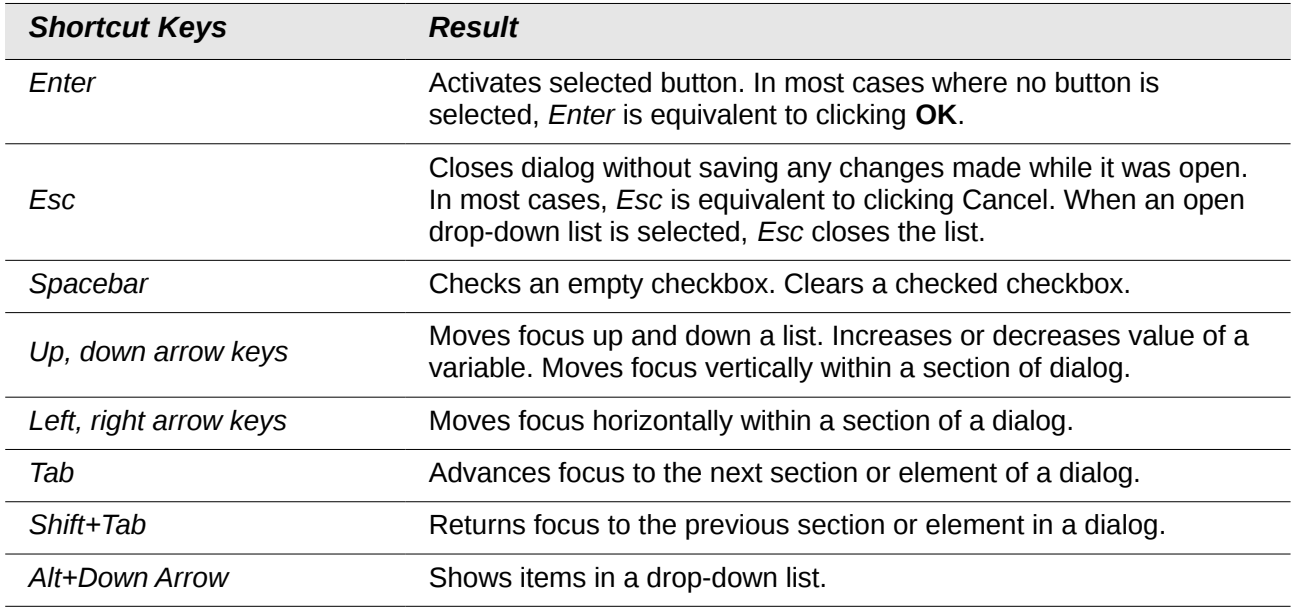

#### <span id="page-4-0"></span>**Getting help**

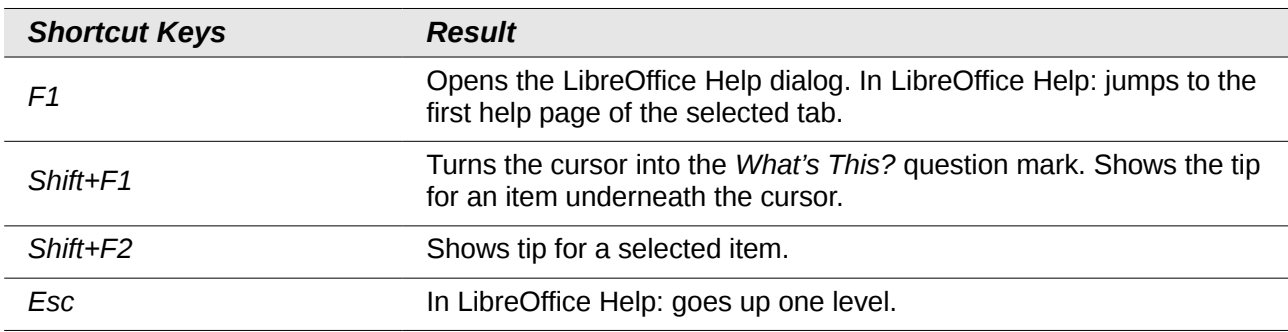

## <span id="page-5-2"></span>**Managing documents**

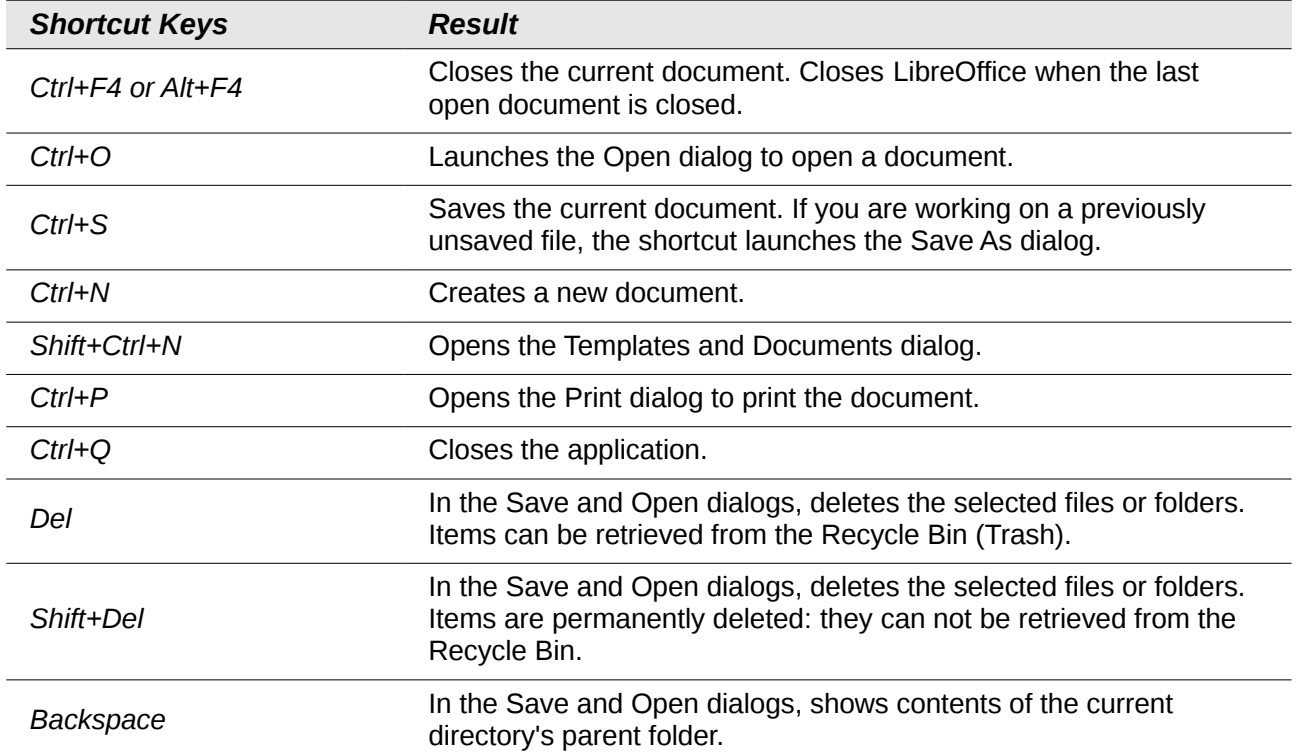

## <span id="page-5-1"></span>**Navigating across LibreOffice**

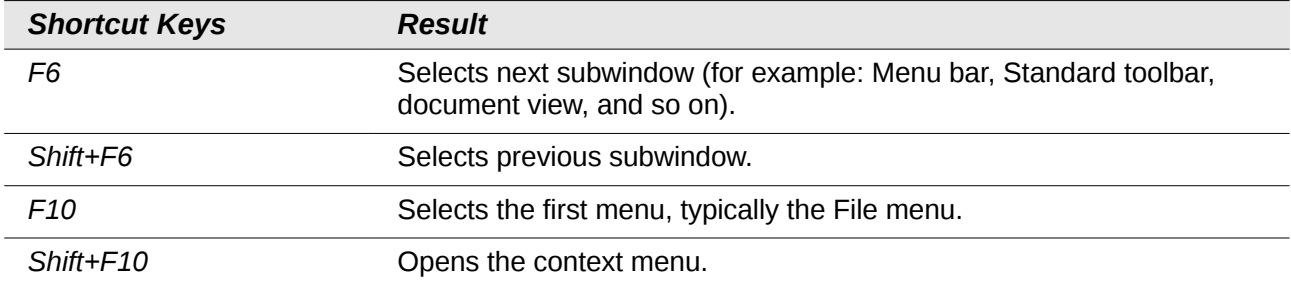

## <span id="page-5-0"></span>**Editing**

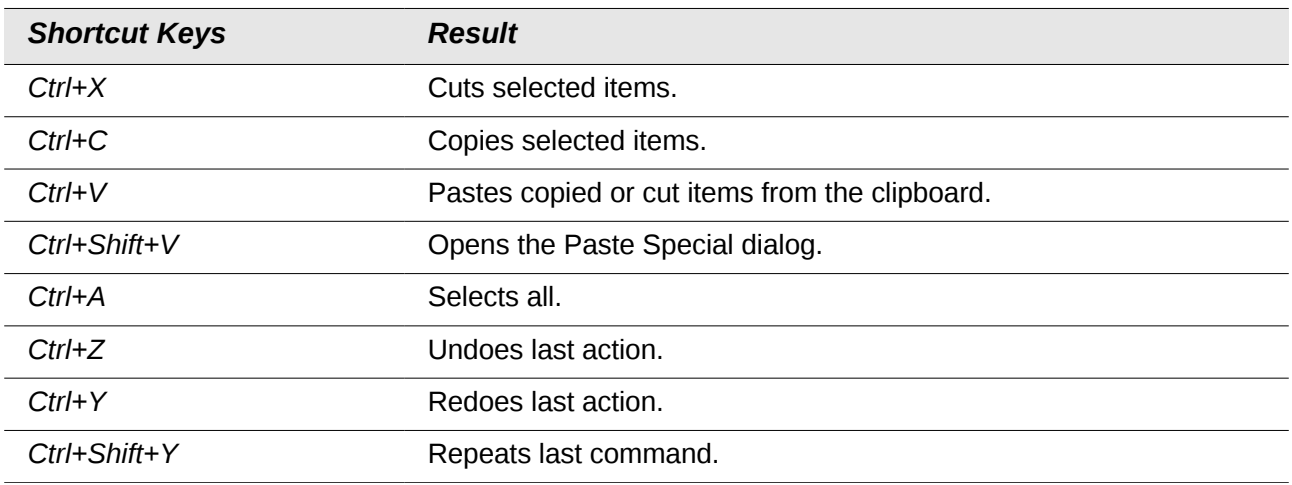

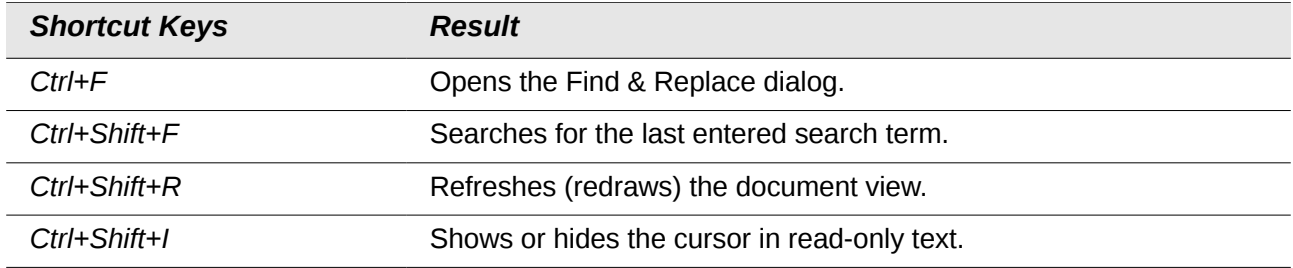

#### <span id="page-6-2"></span>**Stopping macros**

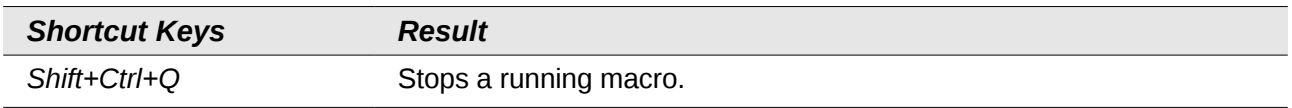

## <span id="page-6-1"></span>**Defining keyboard shortcuts**

In addition to using the built-in keyboard shortcuts listed in this Appendix, you can define your own. See Chapter 14, Customizing LibreOffice, for instructions.

## <span id="page-6-0"></span>**Further reading**

For help with LibreOffice's keyboard shortcuts, or using LibreOffice with a keyboard only, search the application Help using the "shortcut keys" or "accessibility" keywords.